## P Introduction à RH-SSO

Centraliser la gestion d'identité et sécuriser vos applications

Michael Lessard Architecte Principal mlessard@redhat.com michaellessard

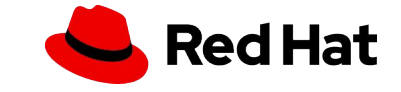

# AGENDA

- Introduction à Red Hat SSO
	- Architecture
	- Fonctionnalités
	- SAML vs OIDC
	- Intégration avec Openshift
- Démonstrations
- installation de RH-SSO avec Openshift
- console administrateur, console client et connection d'une application en Java
- fédération avec sources d'authentifications externes Gitlab, Twitter, etc.
- Évolutivité avec Openshift

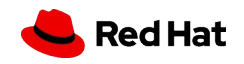

## **AMÉLIORE LA SÉCURITÉ EN LAISSANT LA GESTION DES IDENTIFIANTS AUX EXPERTS**

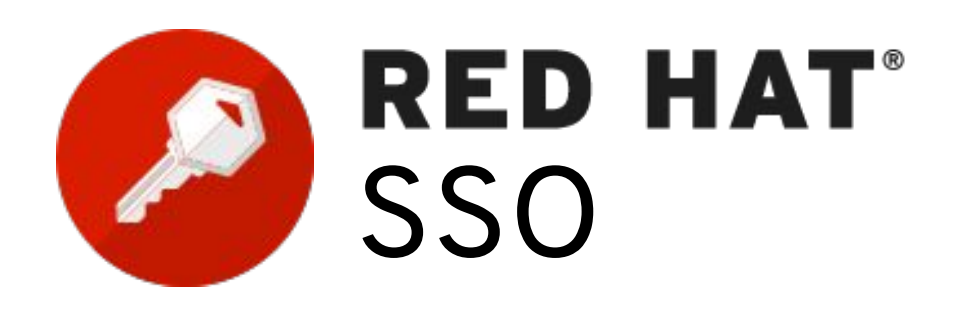

**Sécuriser les applications web et fournir des capacités de connexion unique basées sur des standards populaires tels que SAML 2.0, OpenID Connect et OAuth 2.0.**

#### **SIMPLE D'UTILISATION ET DÉPLOIEMENT RAPIDE**

- ▸ Prend en charge les normes de sécurité modernes pour l'authentification et l'autorisation. (multi-facteur, captcha, etc …)
- Fichier journaux des accès (audit).
- Intégré aux systèmes d'enregistrement existants (LDAP, AD, etc.) et réseaux sociaux.
- Intégration avec Data Grid pour la réplication inter-site, inter-cloud
- Application java disponible en conteneur. Inclus avec Openshift.
- Basé sur le projet communautaire Keycloak.

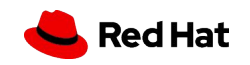

## **ARCHITECTURE RH-SSO**

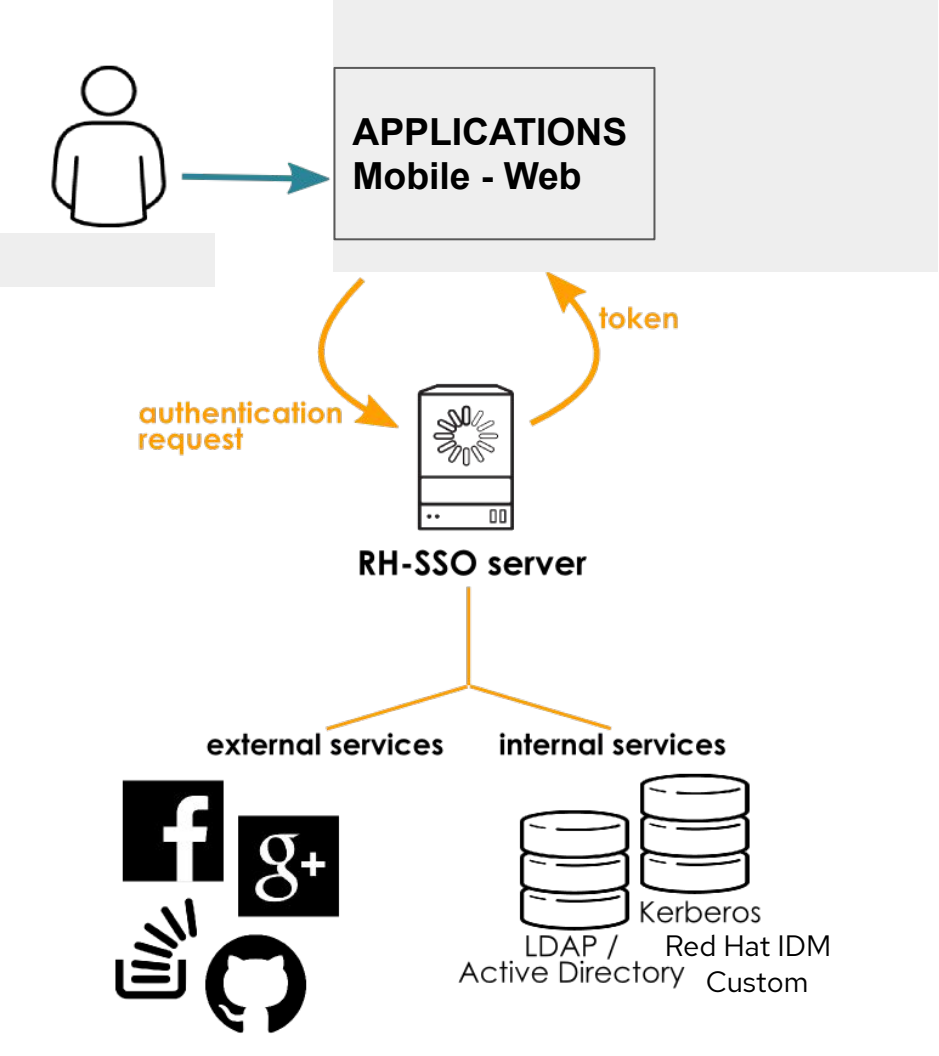

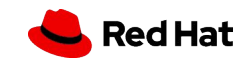

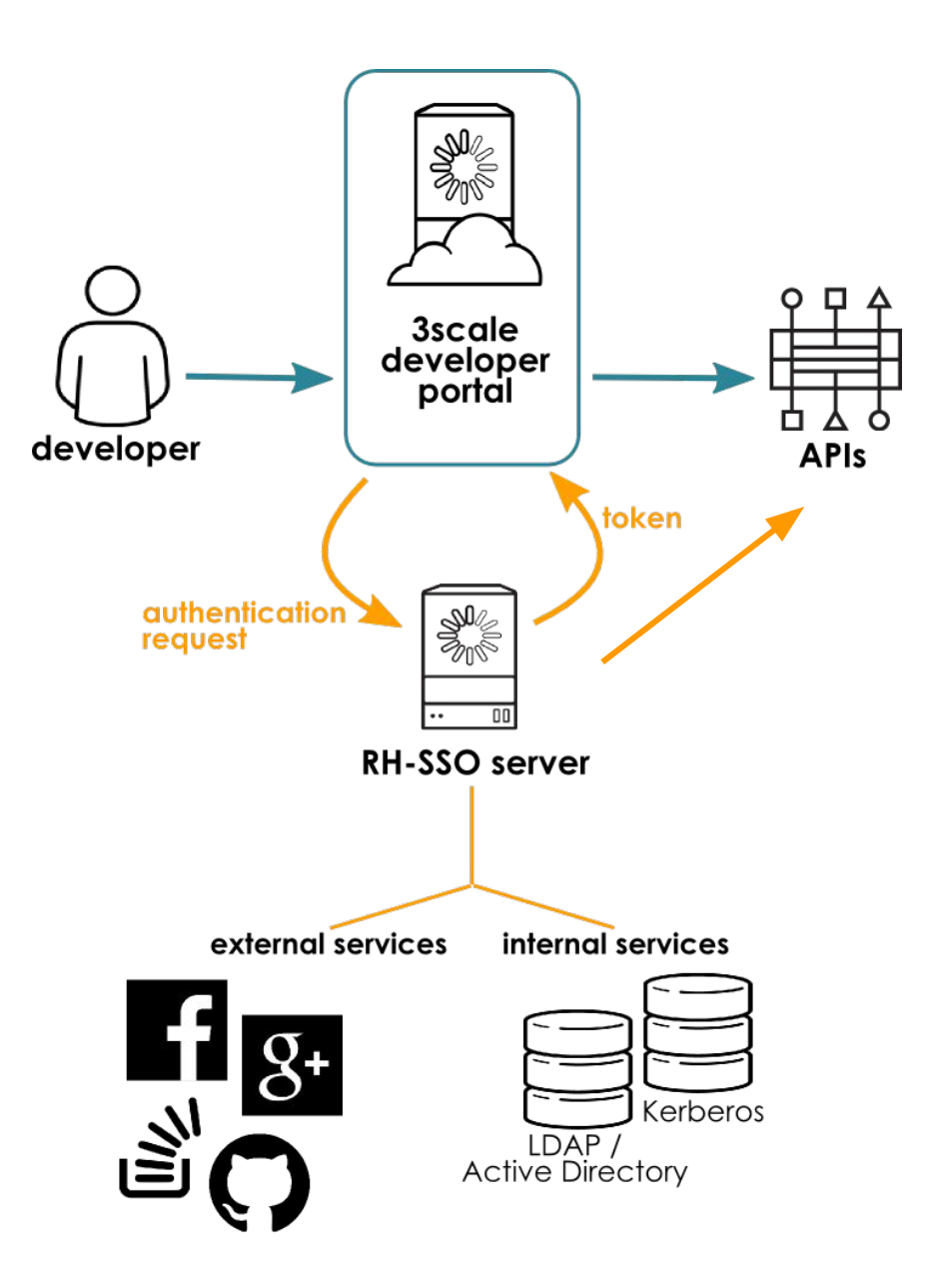

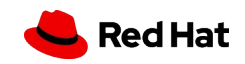

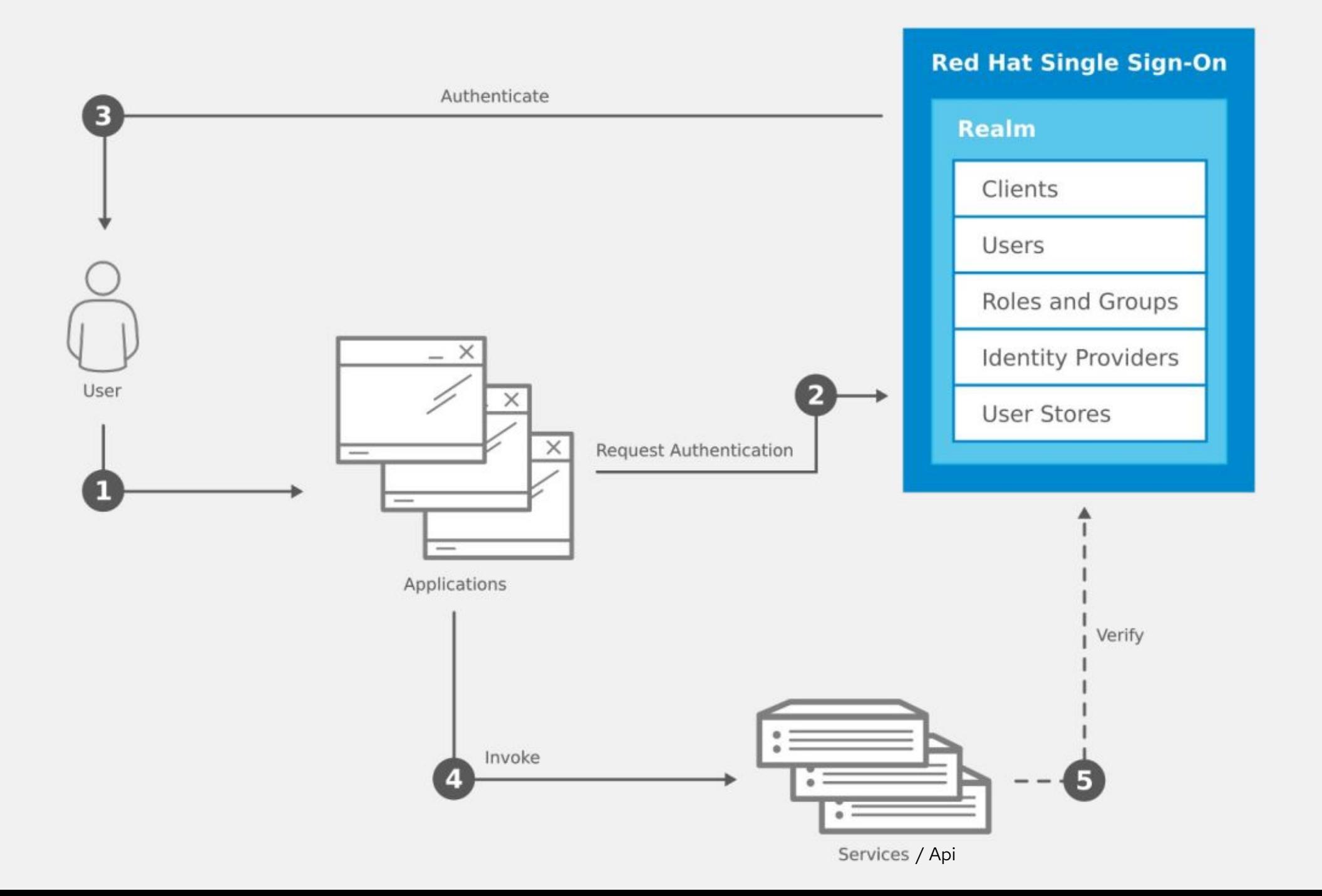

## **Authentification unique (Single-Sign On)**

Les utilisateurs s'authentifient auprès de Red Hat SSO plutôt que par des applications individuelles. Cela signifie que vos applications n'ont pas à traiter de formulaires de connexion, d'authentification des utilisateurs et de stockage des utilisateurs. Une fois connectés au RH SSO, les utilisateurs n'ont pas besoin de se reconnecter pour accéder à une autre application.

Cela s'applique également à la déconnexion. Red Hat SSO fournit une déconnexion unique, ce qui signifie que les utilisateurs n'ont à se déconnecter qu'une seule fois pour être déconnectés de toutes les applications qui utilisent RH SSO.

## **Pont Kerberos**

7

Si vos utilisateurs s'authentifient sur des postes de travail avec Kerberos (LDAP ou Active Directory), ils peuvent également être automatiquement authentifiés auprès du RH SSO sans avoir à fournir à nouveau leur nom d'utilisateur et leur mot de passe après s'être connectés au poste de travail.

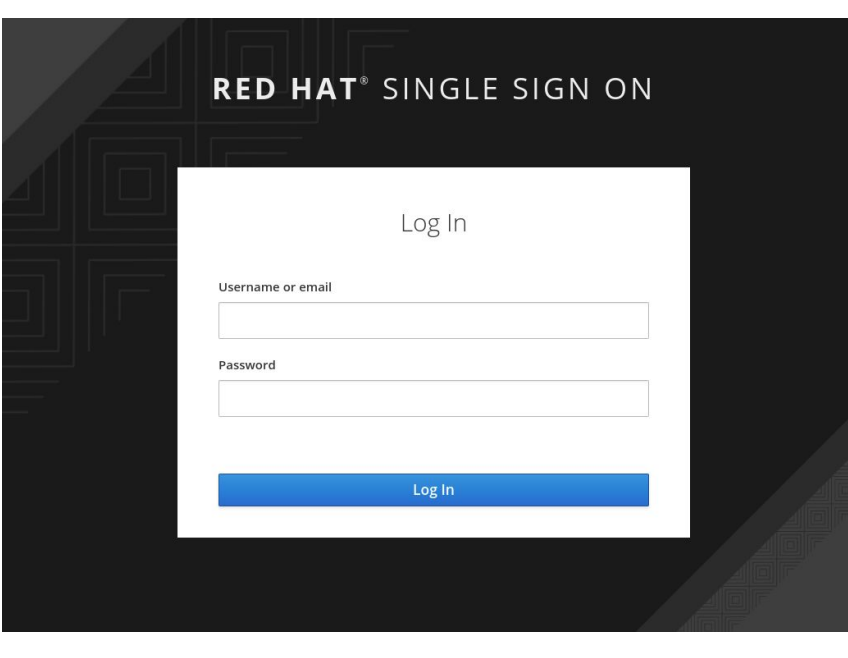

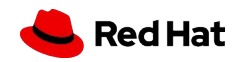

## SAML vs OIDC

Il existe deux normes populaires pour l'authentification fédérée. Le flux SAML (ou Security Assertion

Markup Language) et OpenId Connect.

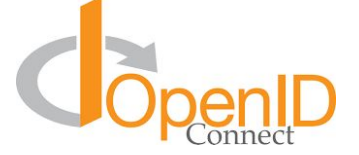

OpenId Connect est basé sur les processus d'OAuth 2.0 et utilise généralement le format JWT (JSON Web token) pour l'identifiant. Framework plus récent, plus moderne.

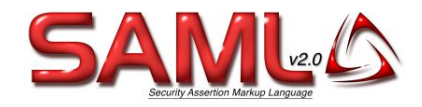

Le flux SAML est indépendant de OAuth 2.0, et repose sur l'échange de messages pour l'authentification au format XML SAML (au lieu du format JWT). Protocole mature.

Les deux flux permettent le SSO (Single Sign On), c'est-à-dire la possibilité de se connecter à un site web en utilisant ses identifiants de connexion à partir d'un site différent (par exemple, Facebook ou Google).

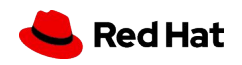

## **Courtage d'identité et connexion sociale**

L'activation de la connexion aux réseaux sociaux est facile à ajouter via la console d'administration. Il suffit de sélectionner le réseau social que vous souhaitez ajouter. Aucun code ou modification de votre application n'est nécessaire.

Red Hat SSO peut également authentifier les utilisateurs avec les fournisseurs d'identité OpenID Connect ou SAML 2.0 existants. Encore une fois, il suffit de configurer le fournisseur d'identité via la console d'administration.

## **Fédération des utilisateurs**

Red Hat SSO a un support intégré pour se connecter aux serveurs LDAP ou Active Directory existants. Vous pouvez également mettre en place votre propre fournisseur si vous avez des utilisateurs dans d'autres sources, par exemple une base de données relationnelle.

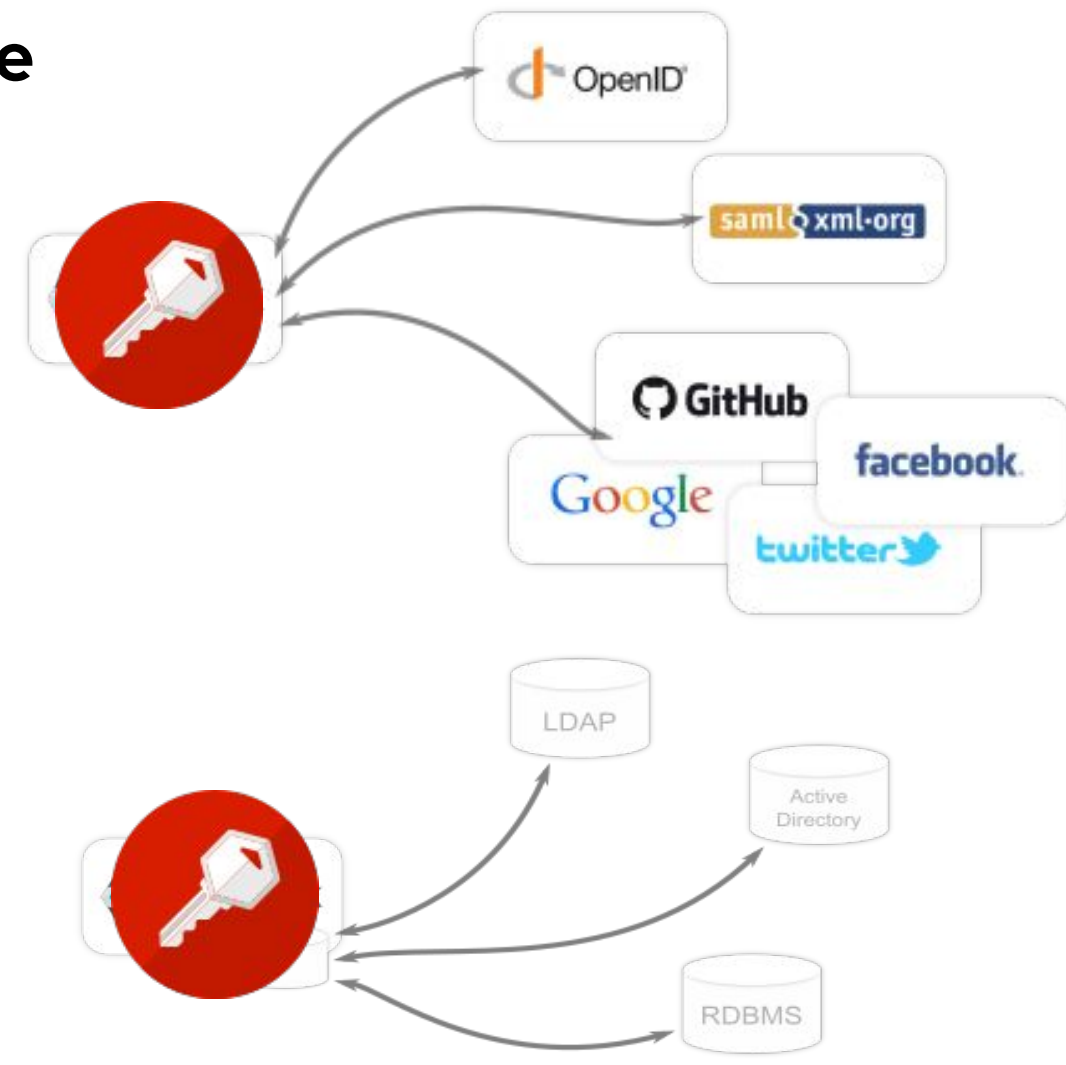

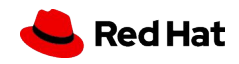

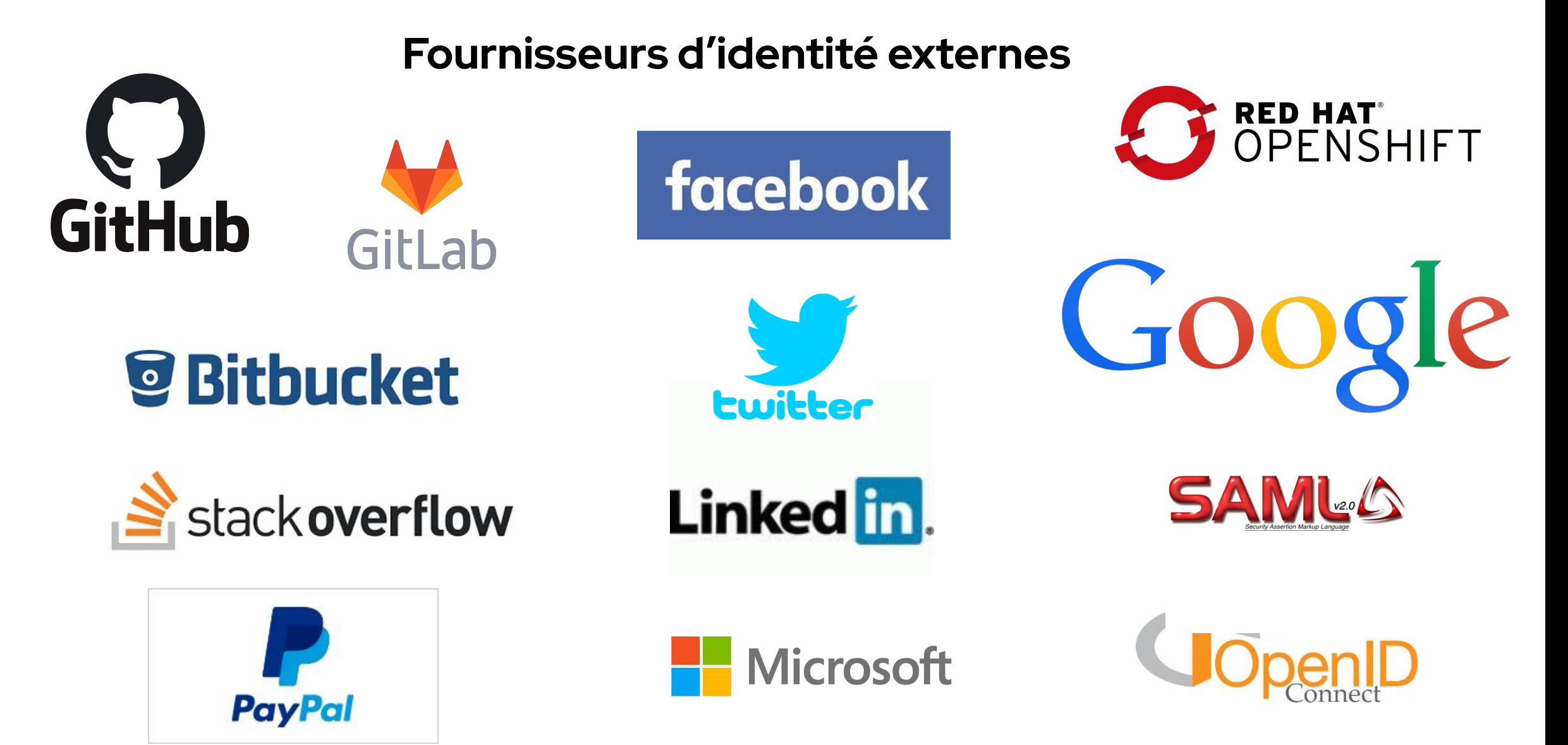

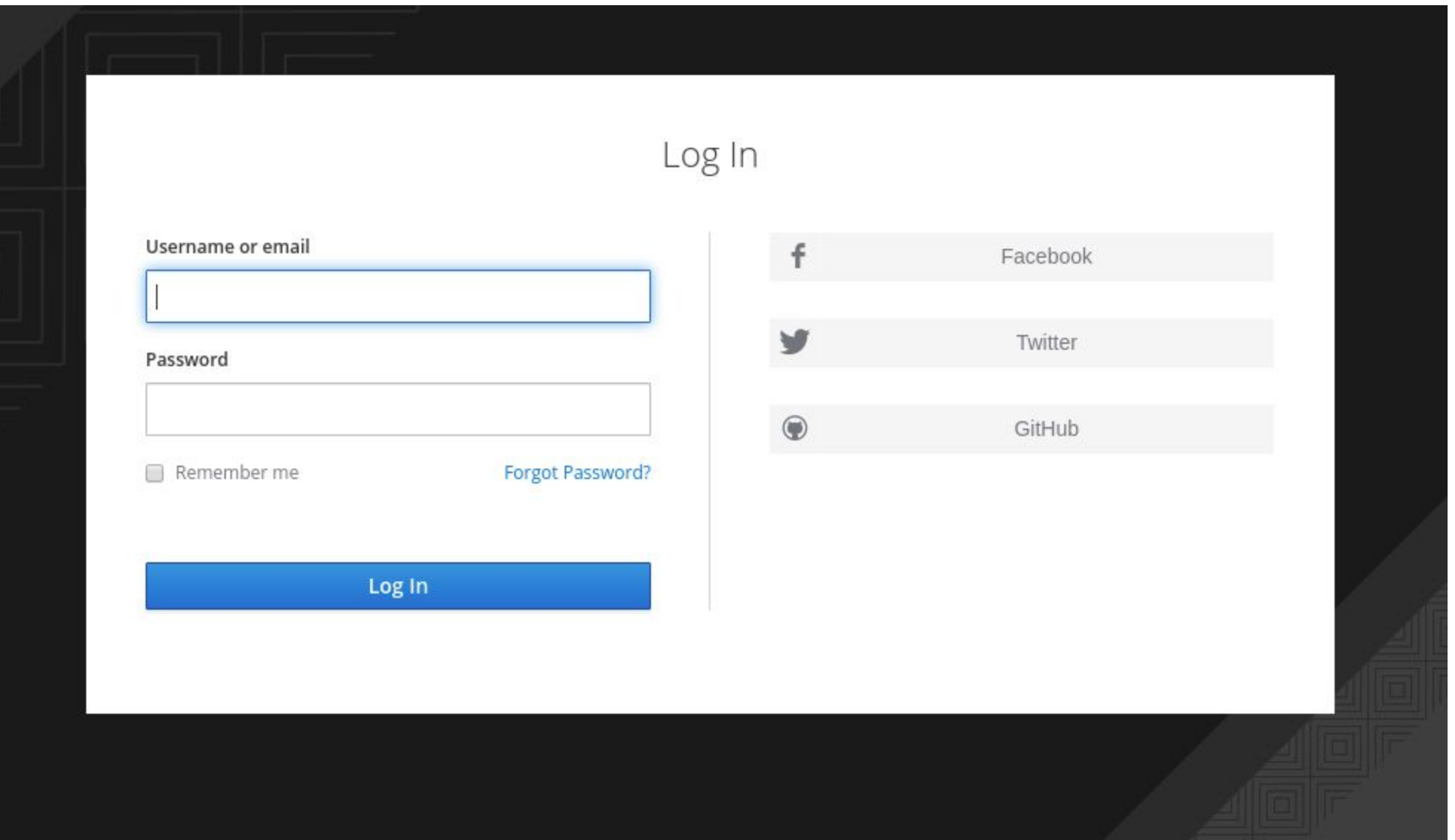

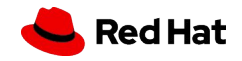

## **Connecteurs clients**

Les connecteur clients Red Hat SSO permettent de sécuriser très facilement les applications et les services. Nous avons des adaptateurs disponibles pour un certain nombre de plateformes et de langages de programmation, mais s'il n'y en a pas un de disponible pour la plateforme de votre choix, ne vous inquiétez pas. RH SSO est construit sur des protocoles standards, vous pouvez donc utiliser n'importe quelle bibliothèque de ressources OpenID Connect SAML 2.0.

[https://access.redhat.com/documentation/en-us/red\\_hat\\_single\\_sign-on/7.4/html/securing\\_applicati](https://access.redhat.com/documentation/en-us/red_hat_single_sign-on/7.4/html/securing_applications_and_services_guide/index) ons and services quide/index

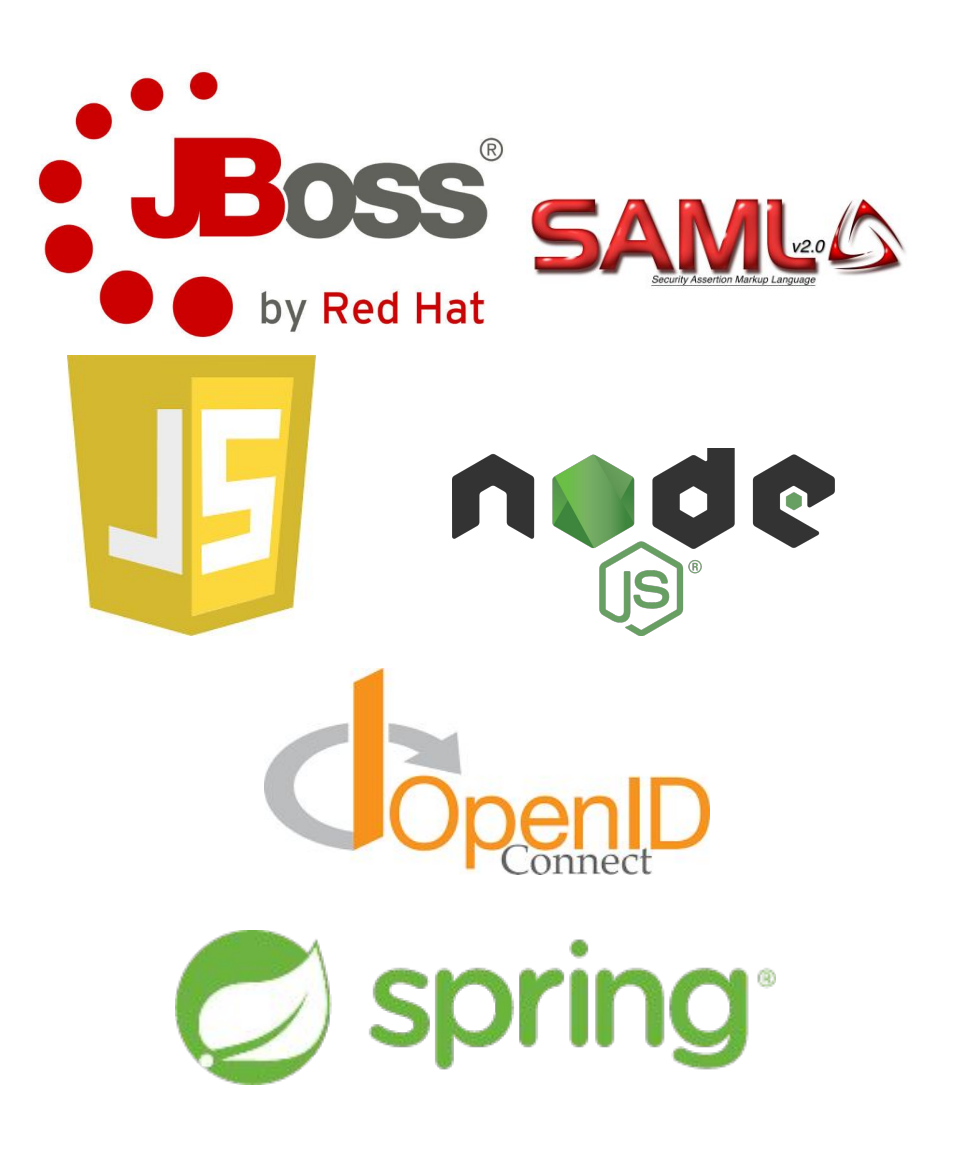

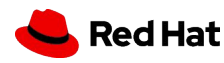

## **Console administrateur**

- ▸ Grâce à la console d'administration, les administrateurs peuvent gérer de manière centralisée tous les aspects du serveur Red Hat SSO.
- ils peuvent activer et désactiver diverses fonctionnalités. Ils peuvent configurer le courtage d'identité et la fédération d'utilisateurs.
- Ils peuvent créer et gérer des applications et des services, et définir des politiques d'autorisation précises.
- ▸ Ils peuvent également gérer les utilisateurs, y compris les autorisations et les sessions.

## **Console client**

- ▸ Grâce à la console client, les utilisateurs peuvent gérer leurs propres comptes. Ils peuvent mettre à jour leur profil, modifier leurs mots de passe et mettre en place une authentification à deux facteurs.
- Les utilisateurs peuvent également gérer des sessions et consulter l'historique du compte.
- ▸ Si vous avez activé la connexion sociale ou le courtage d'identité, les utilisateurs peuvent également relier leurs comptes à des fournisseurs supplémentaires pour leur permettre de s'authentifier sur le même compte auprès de différents fournisseurs d'identité.

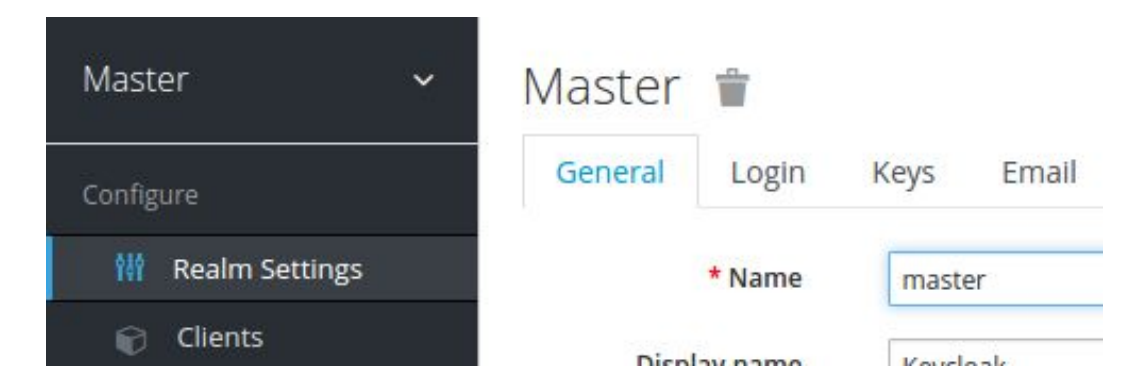

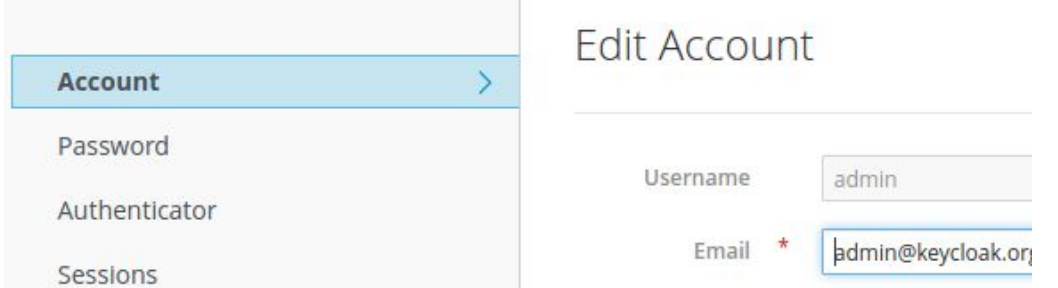

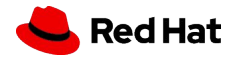

## **Pourquoi RH-SSO sur Openshift ?**

- ▸ RH-SSO est inclus avec Openshift
- ▸ Procédure de mise à jour facile, transparent pour les usagers
	- ・ Installe nouveau conteneur
	- ・ Importe les realms
	- ・ Modification de la route
- ▸ Évolutivité

- ・ D'un simple clic, j'augmente les capacités de mon cluster RH-SSO
- ▸ Déléguer la gestion des certificats SSL à Openshift

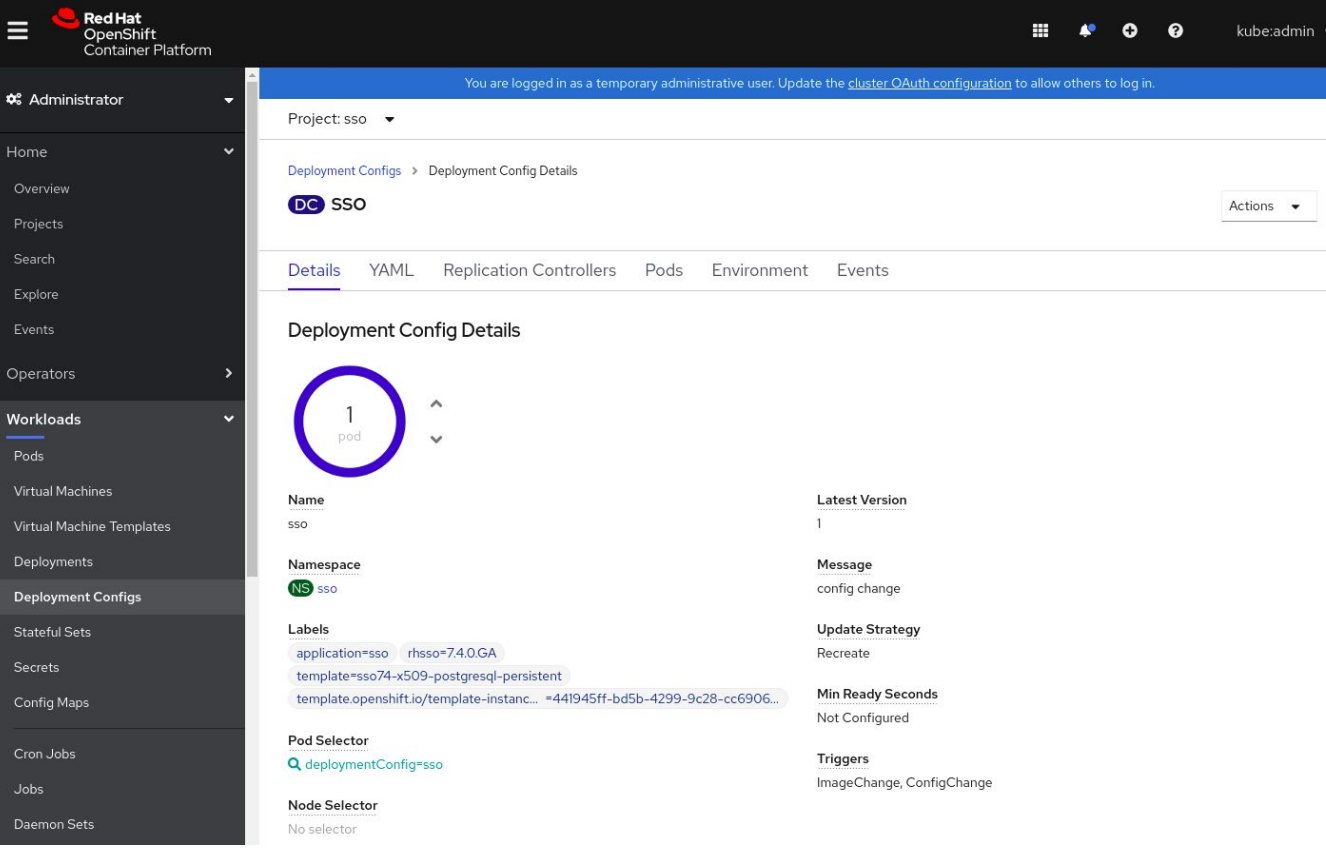

## Démonstrations

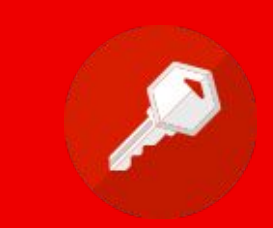

## Prerequis : Certifcate SSL !!

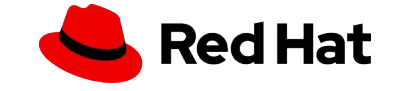

## **Démonstration #1 :: Installation RH-SSO sous Openshift**

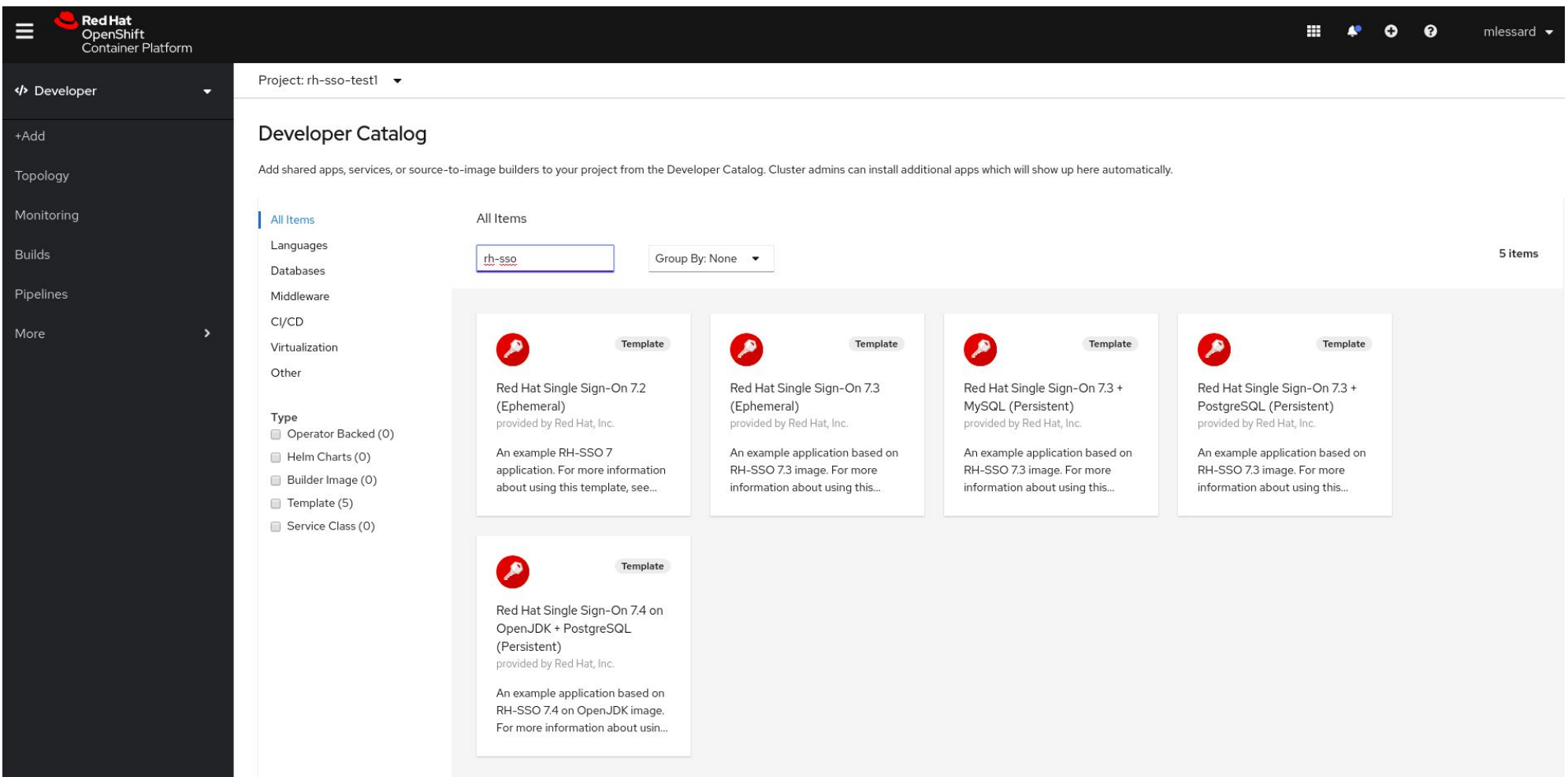

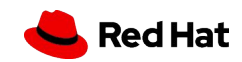

# **Démonstration #2 :: RH-SSO avec Java**

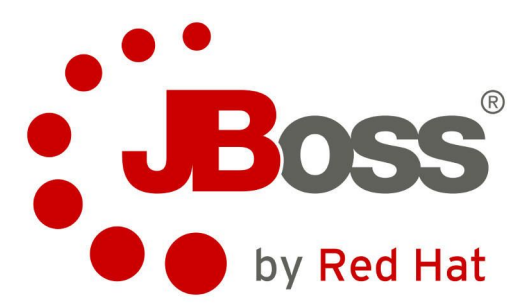

- ▸ Mise en place :
	- ttps://access.redhat.com/documentation/en-us/red\_hat\_single\_sign-on/7.4/html/getting\_started\_guide/

securing a jboss\_servlet\_application

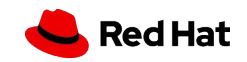

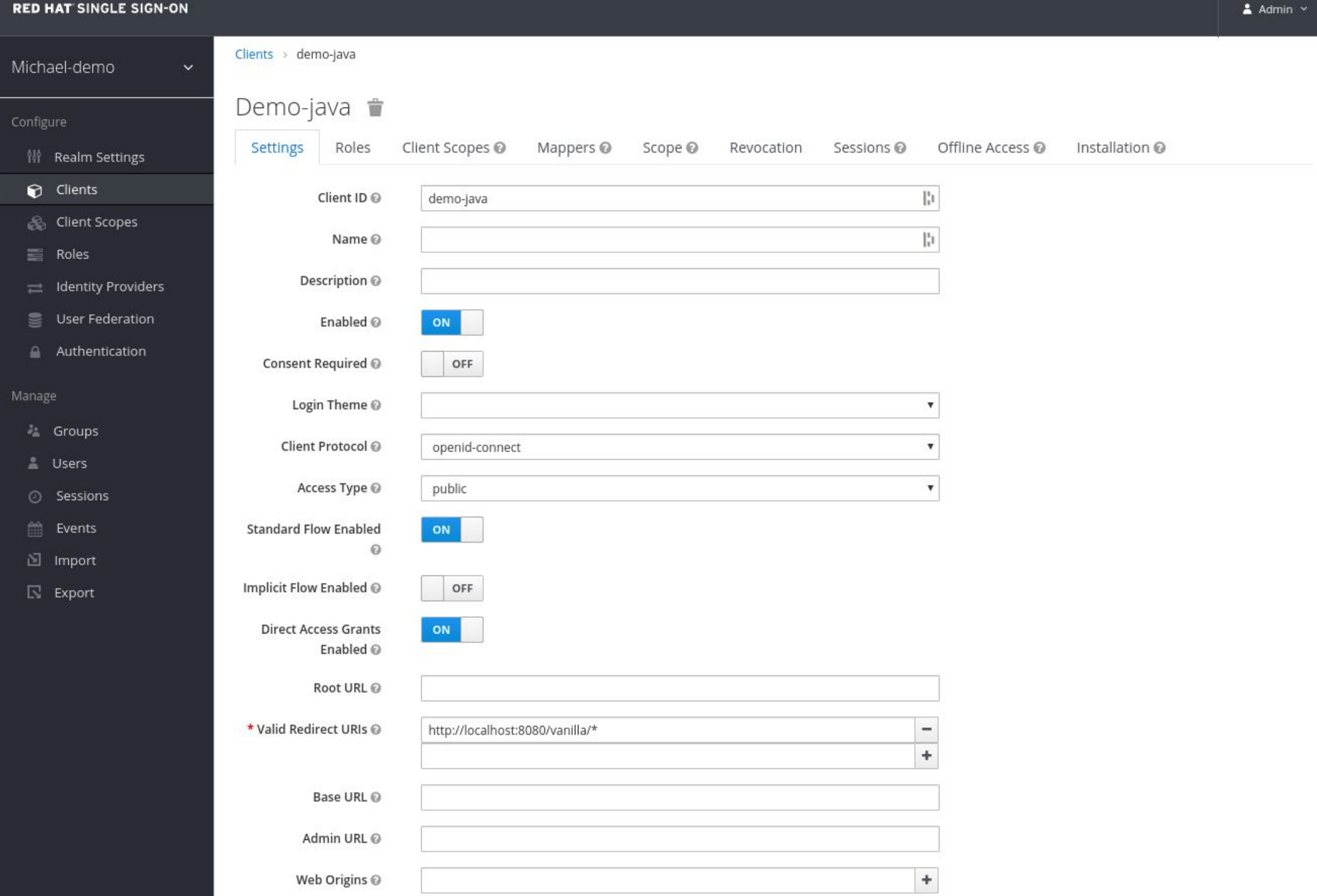

Red Hat

## Configurer l'application Jboss

### # vim standalone/configuration/standalone.xml

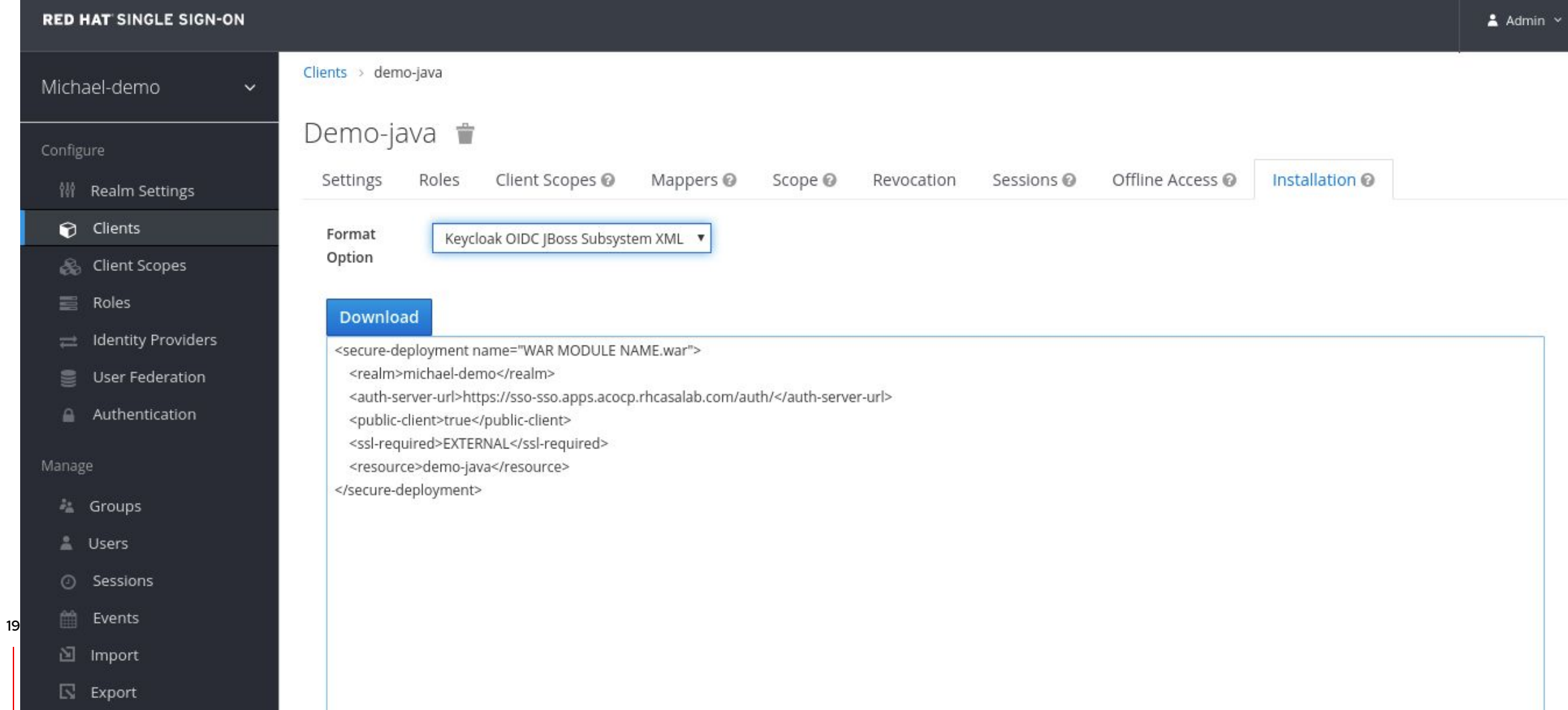

 $at$ 

## **Console client**

https://sso-sso.apps.acocp.rhcasalab.com/auth/realms/michael-demo/account

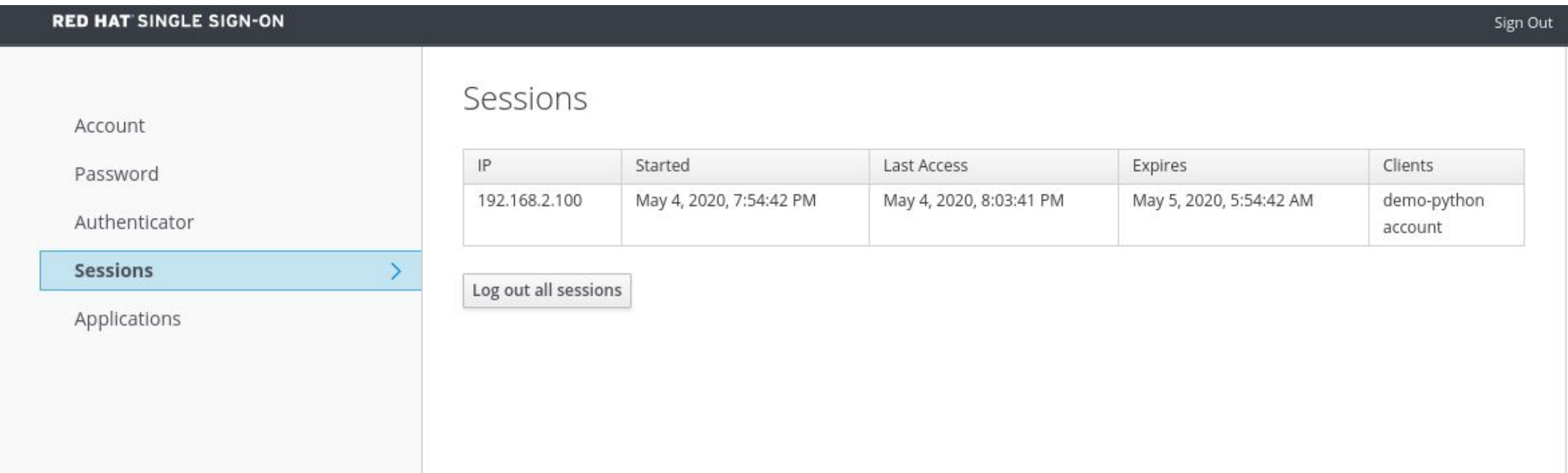

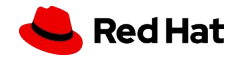

## **Démonstration #3 - Ajout du identité social - github**

#### Sur Github

Settings  $\rightarrow$  Developer settings  $\rightarrow$  Register a new OAuth application.

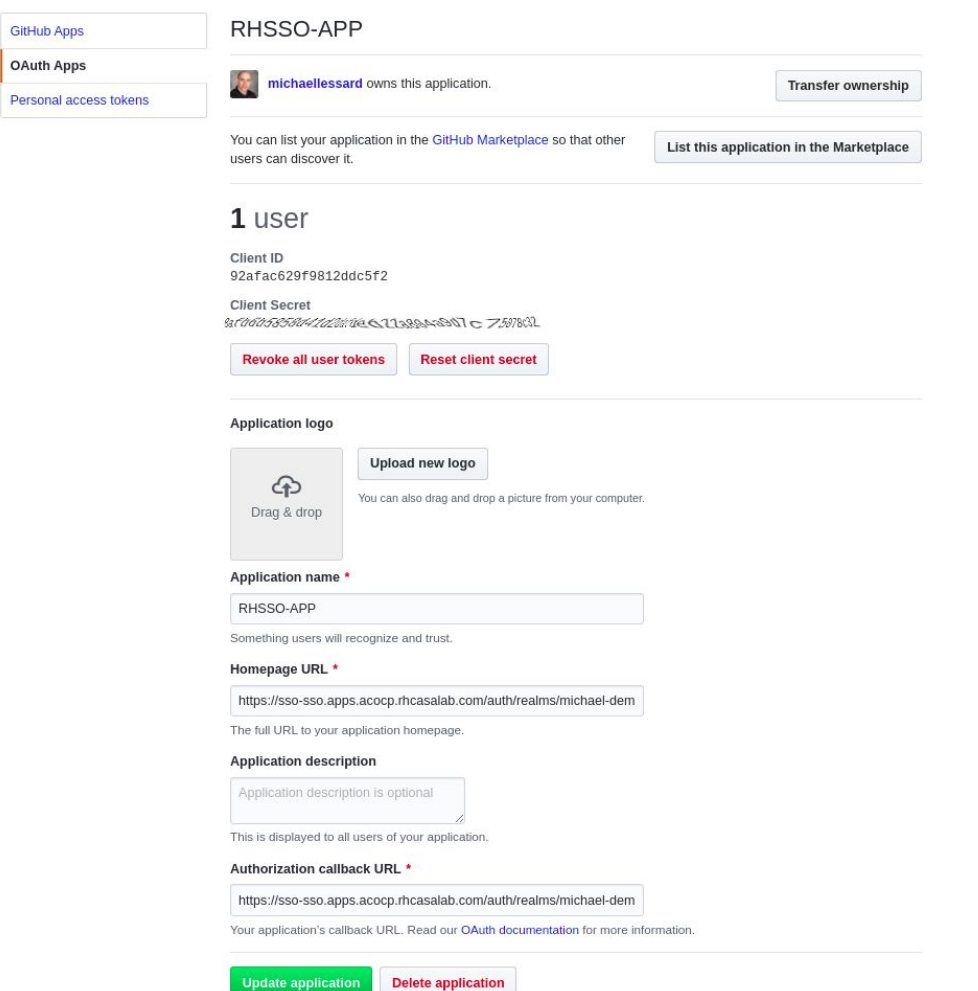

**Red Hat** 

#### 21 Source:

Insert source data here Insert source data here Insert source data here

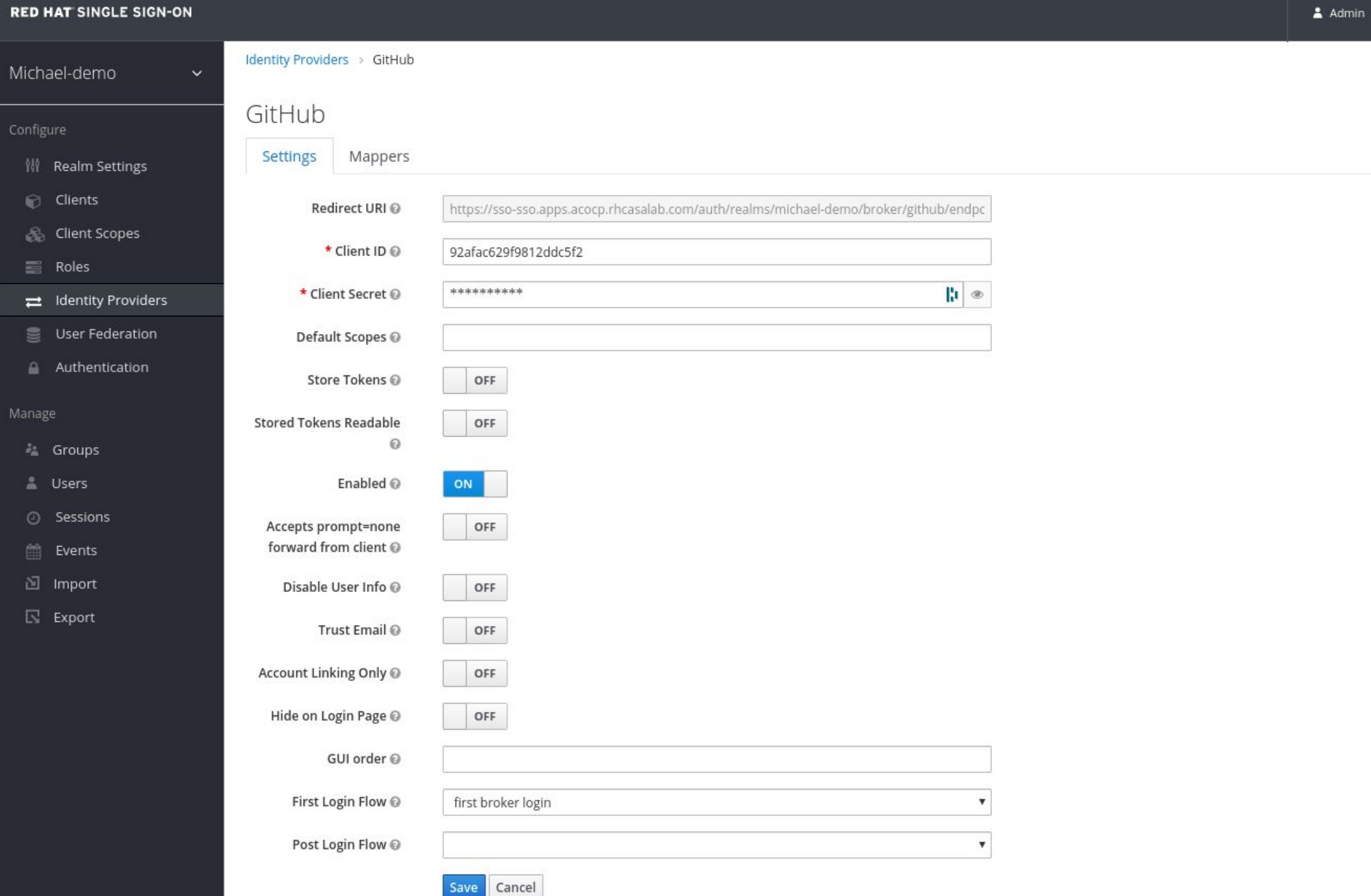

 $d$  Hat

### **Démonstration #4:: RH-SSO sur Openshift**

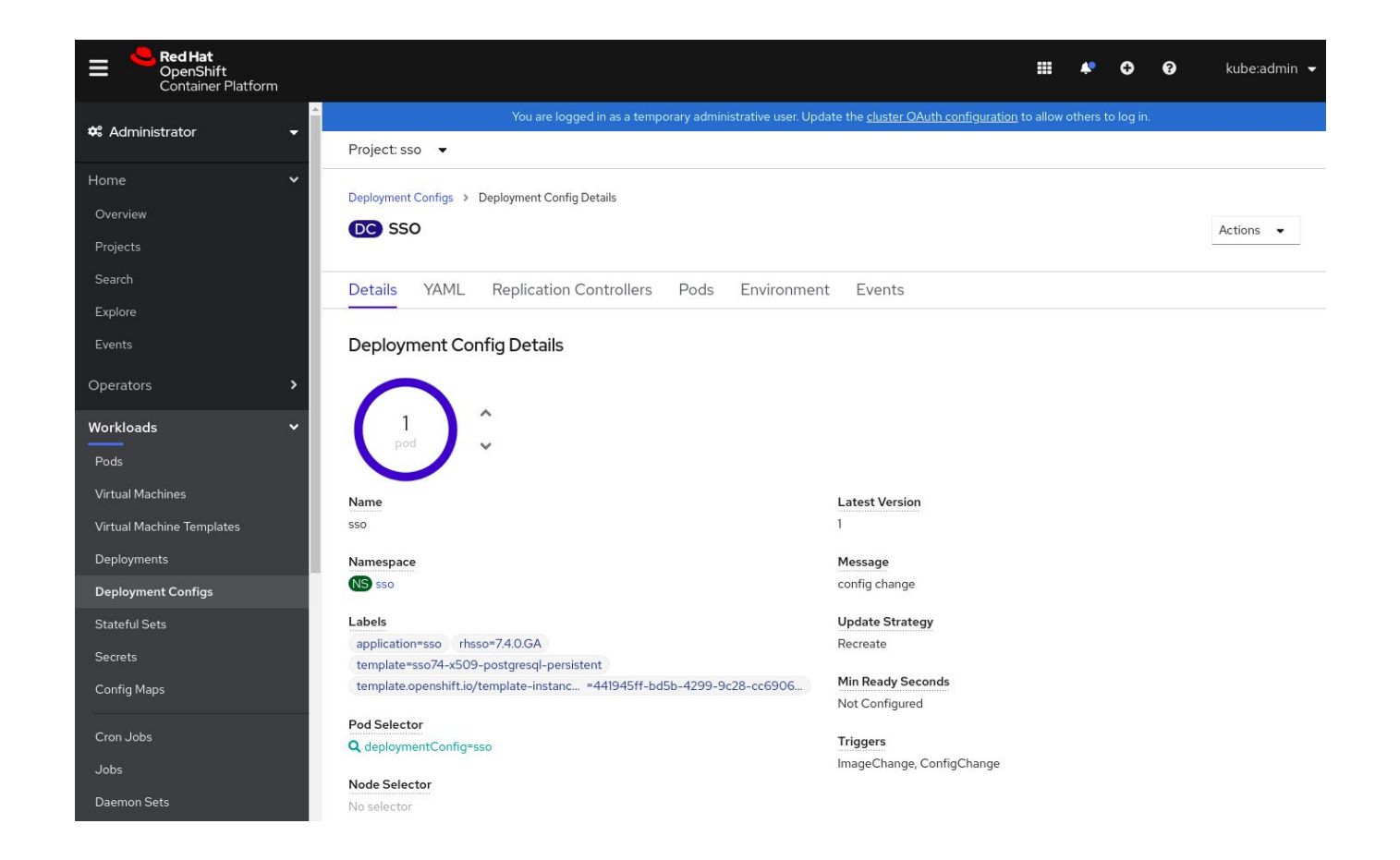

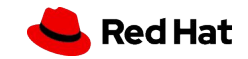

# Merci !

Red Hat is the world's leading provider of enterprise open source software solutions. Award-winning support, training, and consulting services make Red Hat a trusted adviser to the Fortune 500.

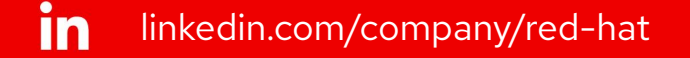

youtube.com/user/RedHatVideos  $\mathbf{E}$ 

facebook.com/redhatinc

#### twitter.com/RedHat

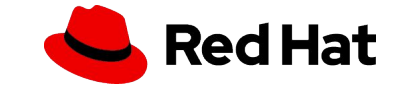

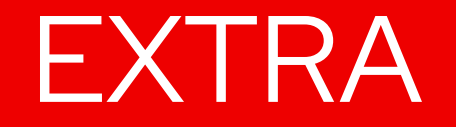

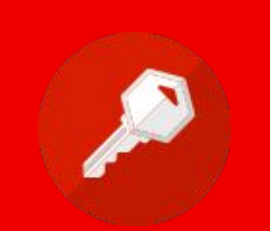

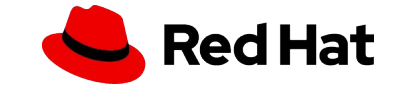

## **RH-SSO 7.4 - Nouvelle console client - Tech preview**

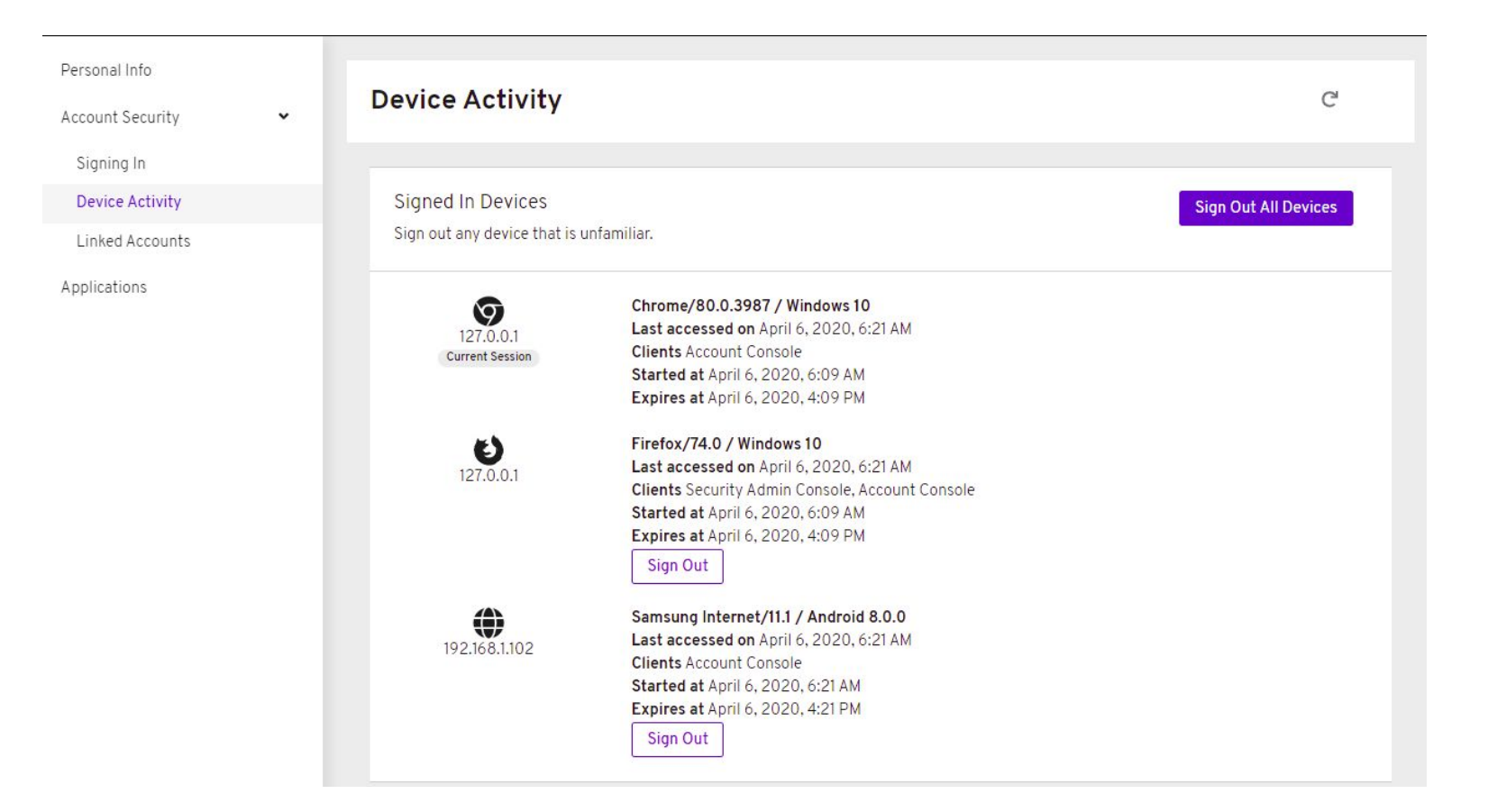

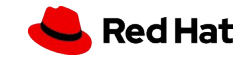

**LOG**

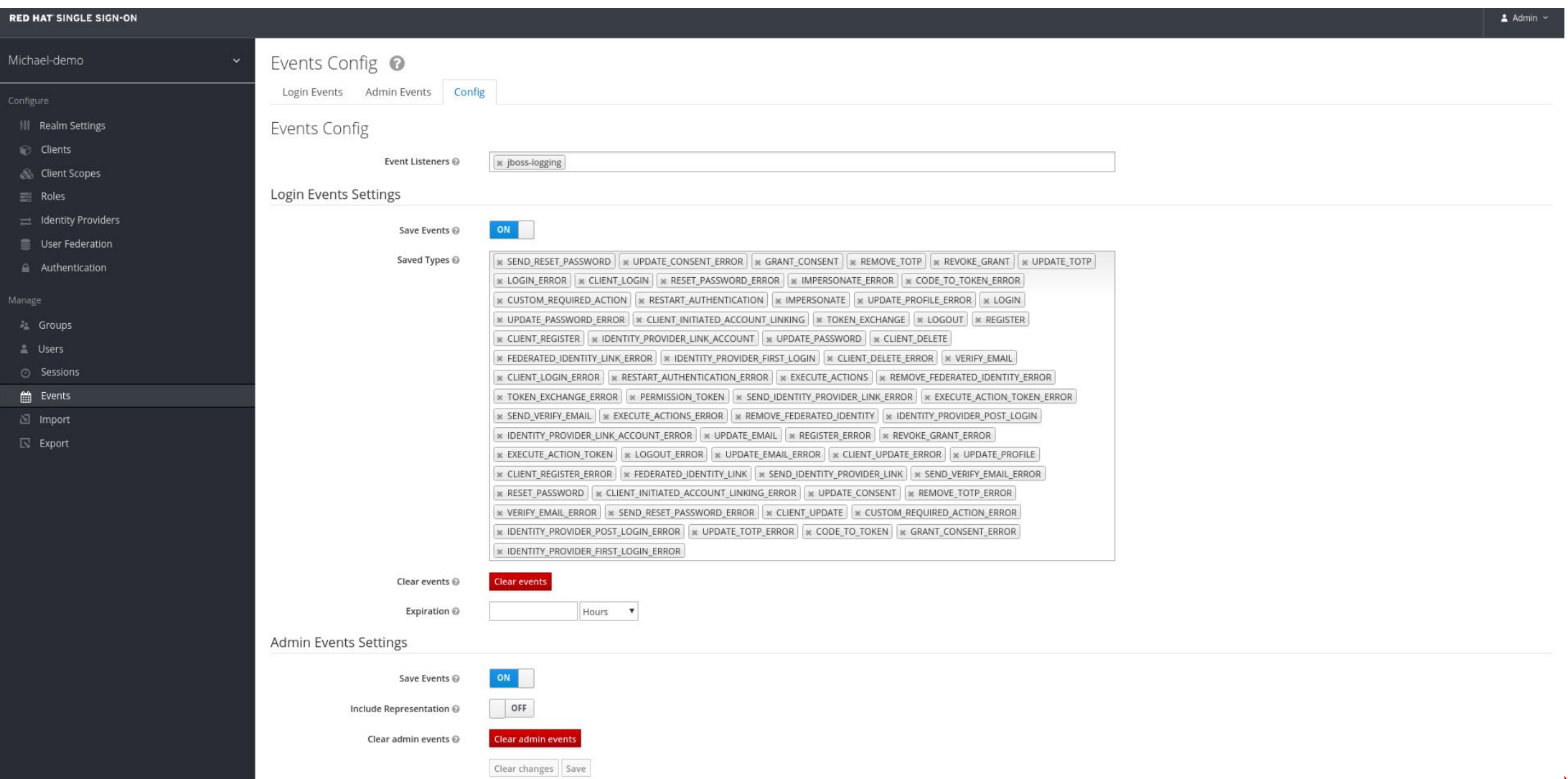

 $,$  Red Hat

#### Introduction à RH-SSO

28

#### **RED HAT SINGLE SIGN-ON** Michael-demo Events  $\odot$ Login Events Admin Events Config 键 Realm Settings  $5 \times$  + Filter Update Reset Clients Time Event Type Details  $5/5/20$ LOGIN\_ERROR **Solution** Scopes 9:08:02 AM Client demo-java  $\equiv$  Roles User f1ca5d91-19c2-4588-9e96-35fa6ccac575 IP Address 192.168.2.100  $\equiv$  Identity Providers Error invalid\_user\_credentials User Federation  $\blacksquare$ Details  $\triangle$  Authentication auth\_method openid-connect auth\_type code redirect\_uri http://127.0.0.1:8080/vanilla/profile.jsp 盐 Groups code\_id 19861aa6-291a-44c2-bfd8-f3918ab5f8bd **Let Users** michaellessard username **Sessions** em Events  $5/5/20$ LOGIN\_ERROR **圖** Import 9:07:50 AM Client demo-java User  $\overline{\mathbb{N}}$  . Export 192.168.2.100 IP Address Error user\_not\_found  $\Box$ Details auth\_method openid-connect auth\_type code redirect\_uri http://127.0.0.1:8080/vanilla/profile.jsp code\_id 19861aa6-291a-44c2-bfd8-f3918ab5f8bd username sdfdasfasdfsd  $\begin{array}{|c|c|c|c|}\hline \begin{array}{c|c|c} \mathbb{R} & \mathbb{R} & \mathbb{R} \\ \hline \mathbb{R} & \mathbb{R} & \mathbb{R} \\ \hline \end{array} & \begin{array}{c|c|c|c} \mathbb{R} & \mathbb{R} & \mathbb{R} \\ \hline \end{array} & \begin{array}{l} \mathbb{R} & \mathbb{R} \\ \mathbb{R} & \mathbb{R} & \mathbb{R} \\ \hline \end{array} & \begin{array}{l} \mathbb{R} & \mathbb{R} \\ \mathbb{R} & \mathbb{R} & \mathbb{R} \\ \h$

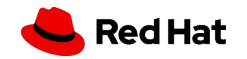

 $\triangle$  Admin  $\sim$ 

## Forget password / remember me

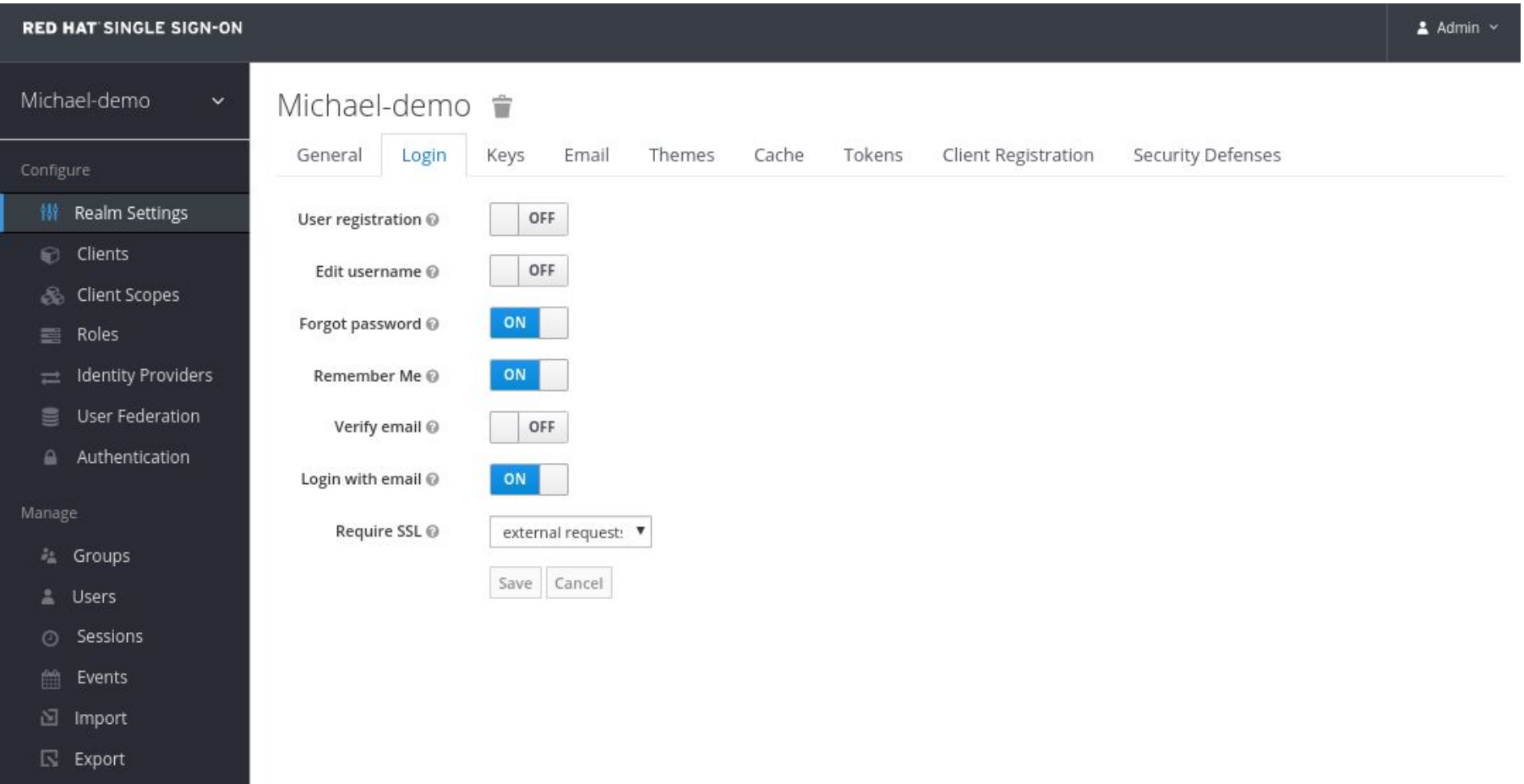

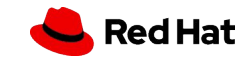

## RH-SSO architecture Multi-site

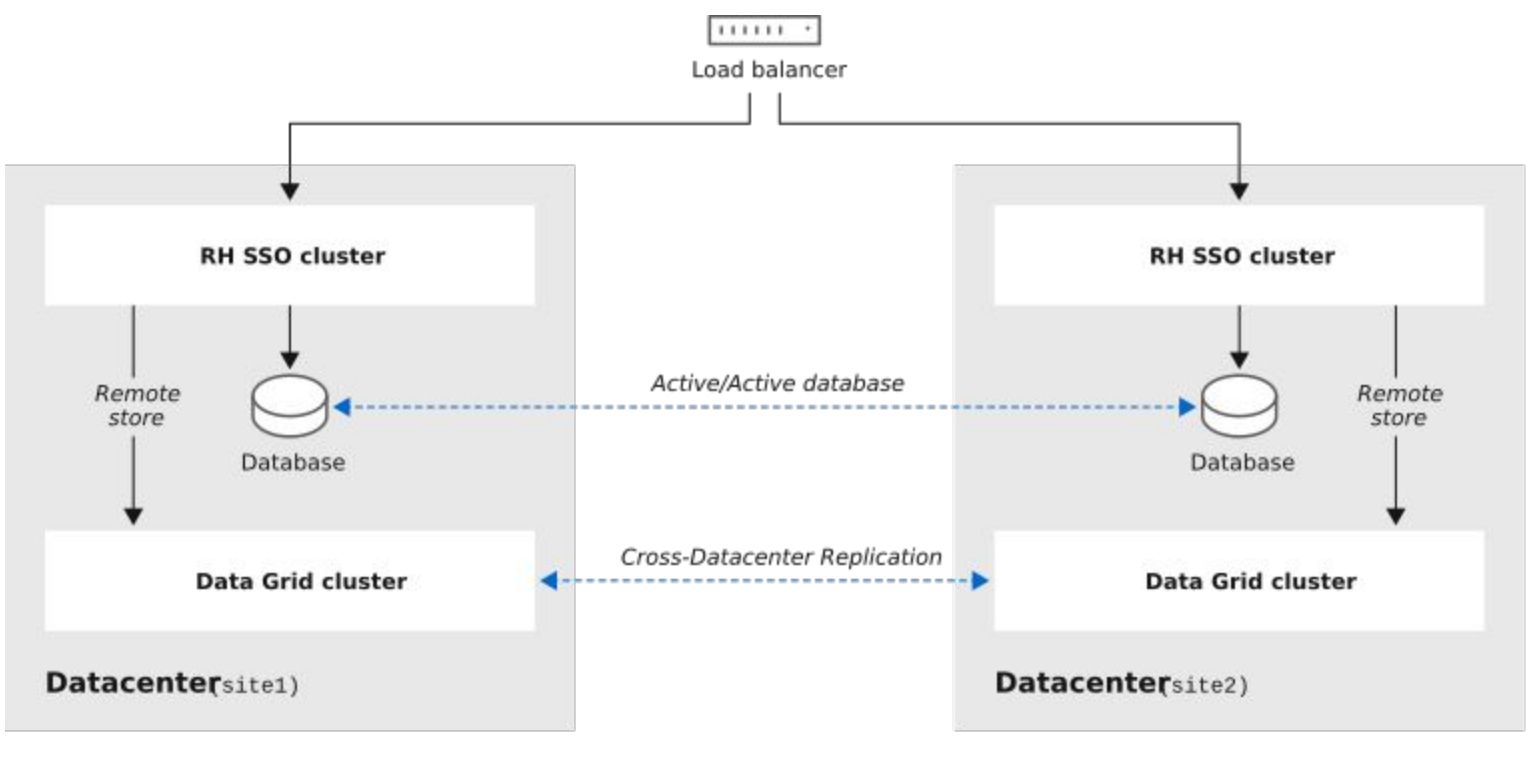

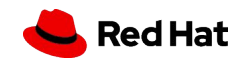

Introduction à RH-SSO

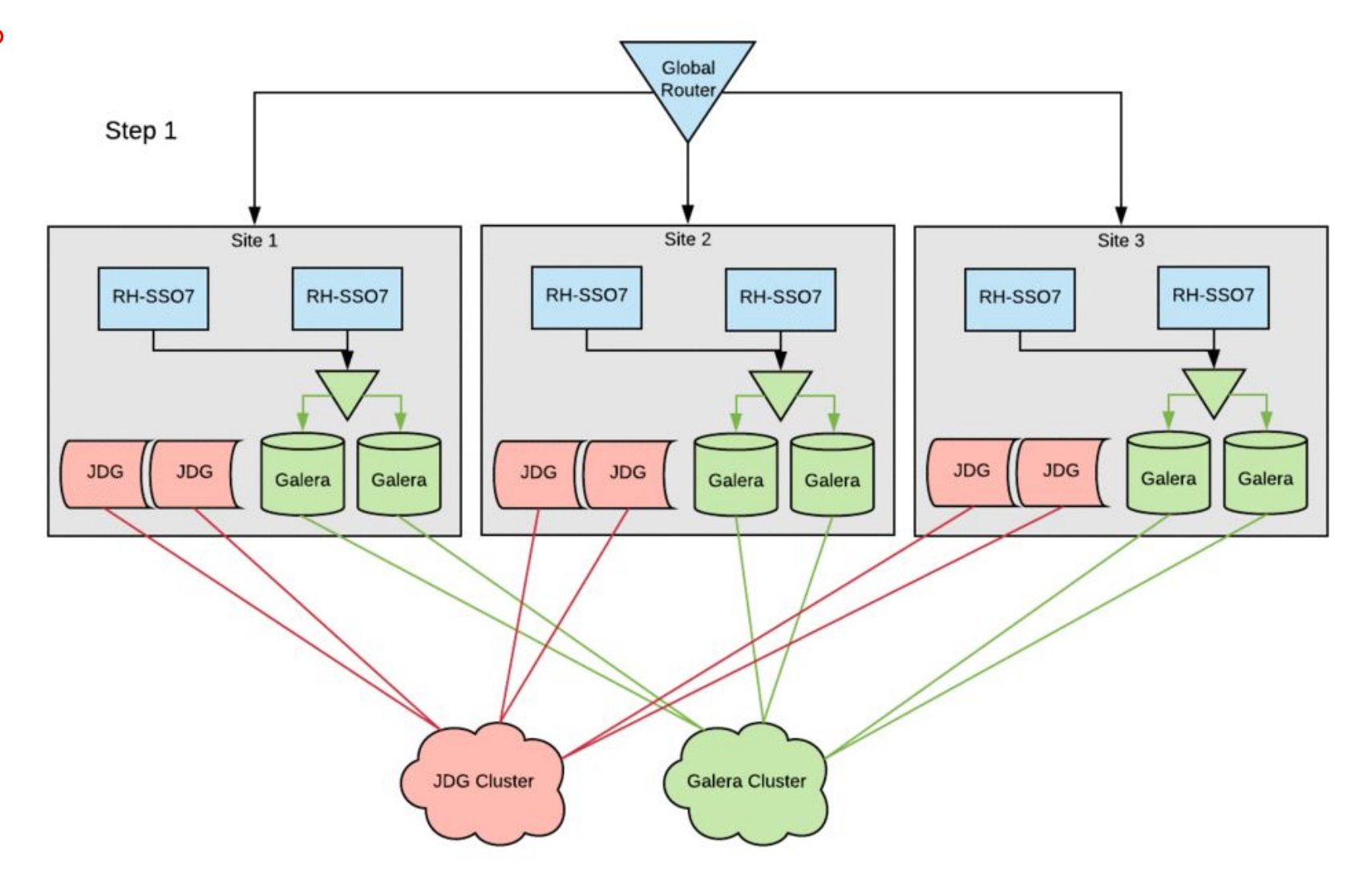

<https://developers.redhat.com/blog/2019/02/14/red-hat-sso-high-availability-hybrid-cloud/>

## **Démonstration #2 :: RH-SSO avec Python**

#### Étapes

Requis côté Python : librairies oidc Example : flask-oidc

1. Créer un REALM

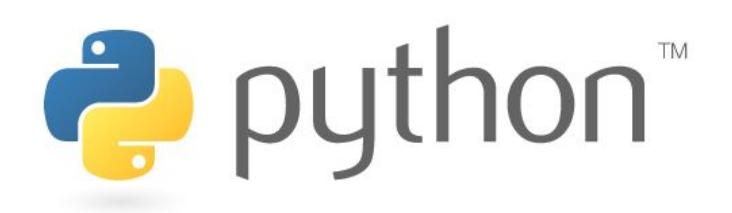

- a. un realm est pour un ensemble d'applications partagent un domaine commun et une sécurité commune
- 2. Ajouter un client
	- a. Access type
- 3. Créer un usager

\*\* Attention flask enregistre des informations sur les sessions dans la cache du navigateur (truc démarrer une session incognito)

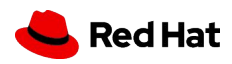

#### Introduction à RH-SSO - Démonstrations

#### **RED HAT SINGLE SIGN-ON**

Michael-demo

Clients

#### Configure

#### <sup>11</sup> Realm Settings

Clients

& Client Scopes

 $\equiv$  Roles

dentity Providers

User Federation

Authentication

#### Manage

 $\hat{e}^*_{\hat{m}}$  Groups

A Users

**O** Sessions

 $\hat{m}$  Events

 $\mathop{}_{\textstyle \sim}^{\textstyle \sim}$  Import

 $\overline{\mathbb{N}}$  Export

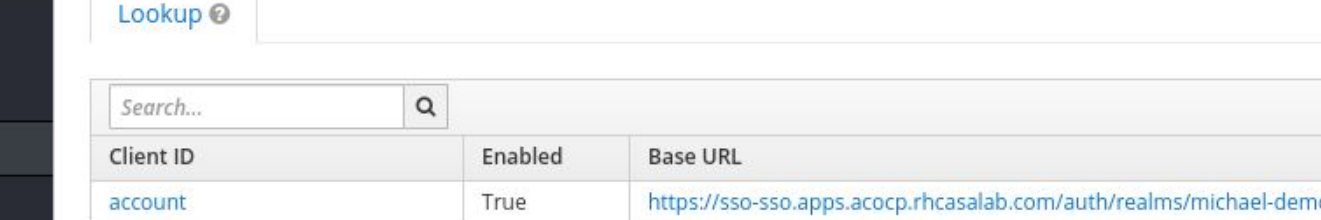

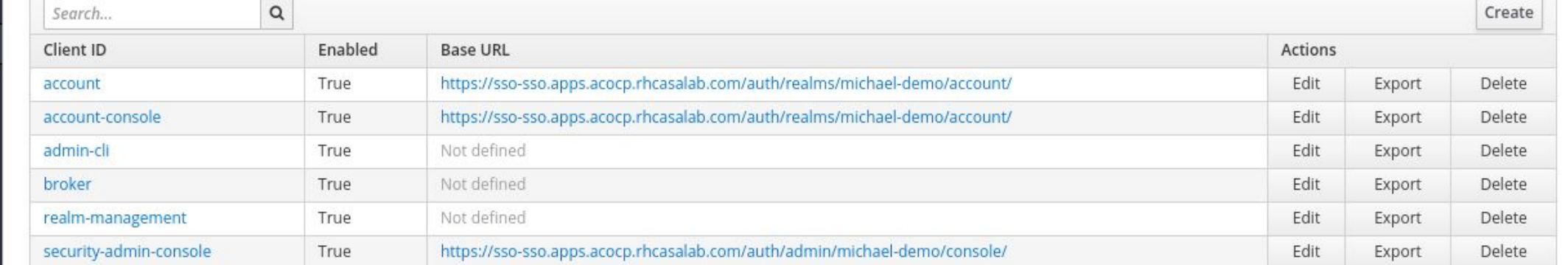

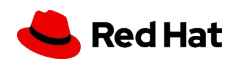

 $\triangle$  Admin  $\sim$ 

 $-1$ 

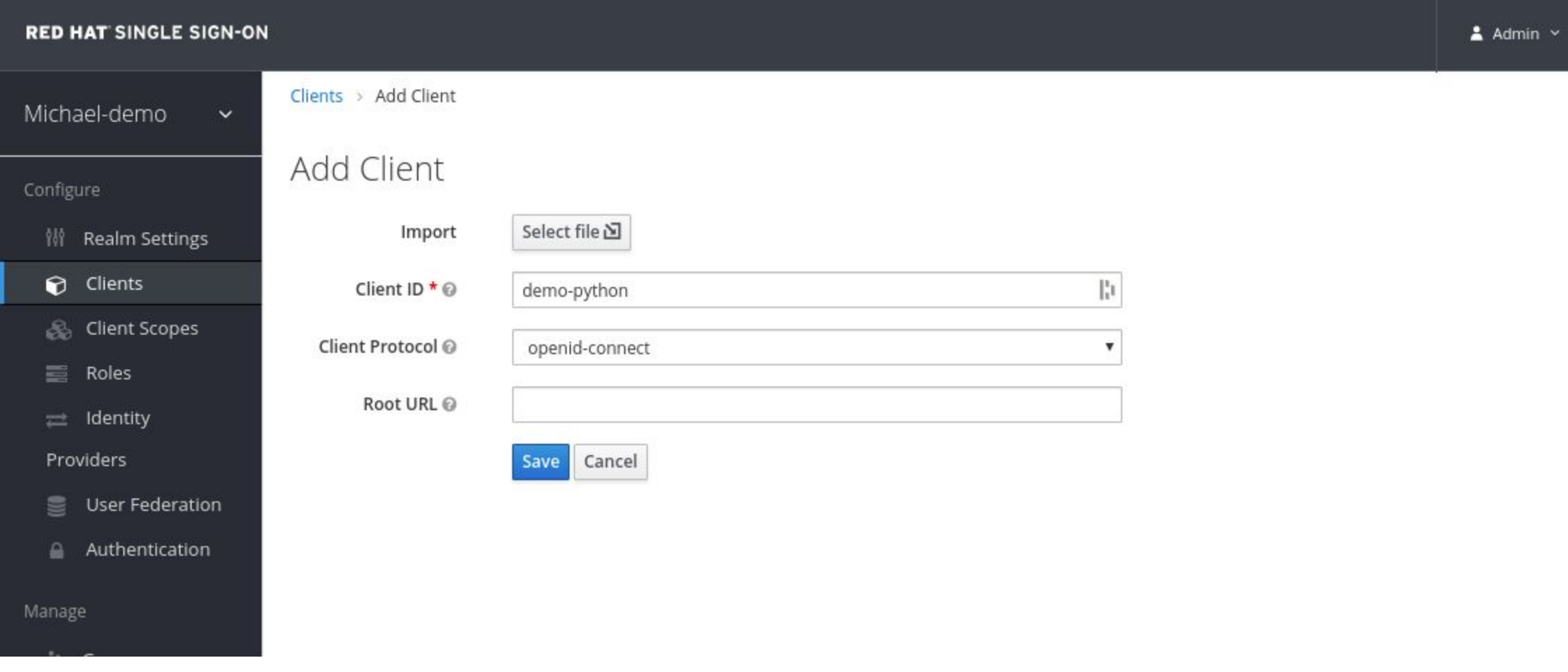

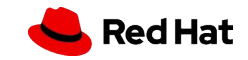

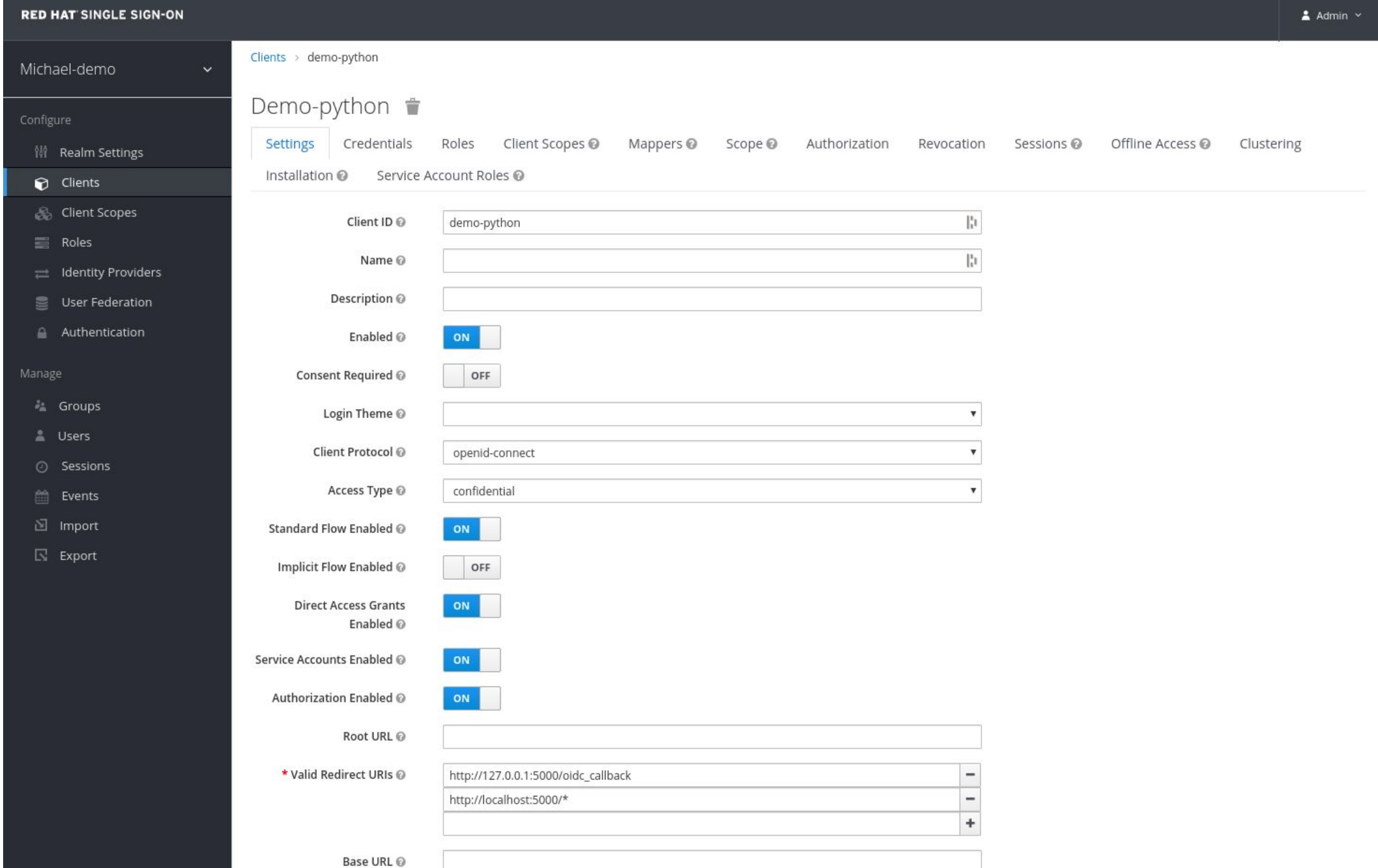

**I** Hat

#### Introduction à RH-SSO - Démonstrations

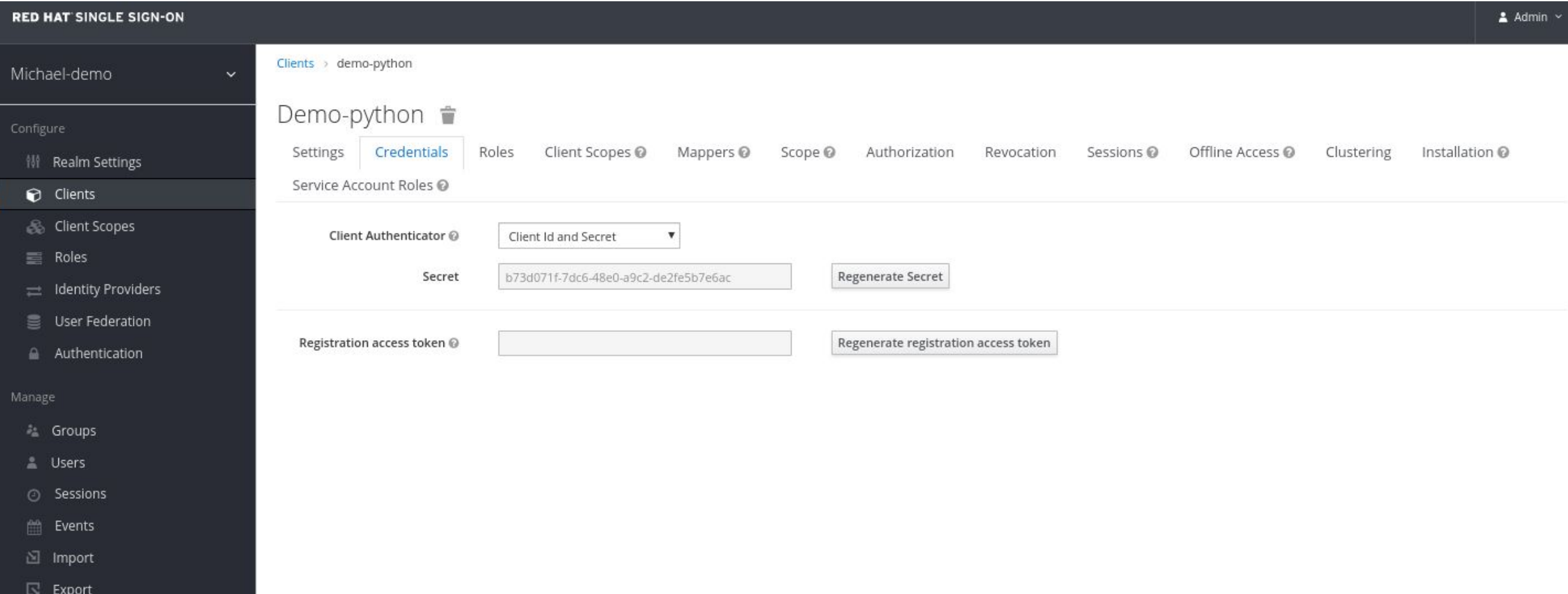

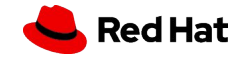

### Exemple code Python

import json import logging from flask import Flask, g, redirect from flask\_oidc import OpenIDConnect import requests from base64 import b64encode, b64decode, urlsafe b64encode, urlsafe b64decode logging.basicConfig(level=logging.DEBUG)

 $app = Flask(\texttt{name})$ app.config.update({ 'SECRET\_KEY': 'b73d071f-7dc6-48e0-a9c2-de2fe5b7e6zz', 'TESTING': True, 'DEBUG': True, 'OIDC CLIENT SECRETS': 'oid.json', 'OIDC ID TOKEN COOKIE SECURE': False, 'OIDC\_REQUIRE\_VERIFIED\_EMAIL': False, 'OIDC\_USER\_INFO\_ENABLED': True, 'OIDC\_OPENID\_REALM': 'michael-demo', 'OIDC\_SCOPES': ['openid', 'email', 'profile'], 'OIDC\_INTROSPECTION\_AUTH\_METHOD': 'client\_secret\_post' })

oid.json

oidc = OpenIDConnect(app)

@app.route('/') def index(): if oidc.user\_loggedin: return 'Welcome %s' % oidc.user\_getfield('preferred\_username') Else: return '<a href="/login">Loggin here</a>' @app.route('/login')

@oidc.require\_login def login(): return 'Welcome %s' % oidc.user\_getfield('preferred\_username') + '<br/>kbr>>>>><a href="/logout">Logout</a>'

@app.route('/logout') #@oidc.require\_login def logout(): oidc.logout() return redirect("/")

 $if$   $name$   $==$   $'$   $main$   $':$ app.run('localhost', port=5000)

{ "web": { "auth\_uri": "https://sso-sso.apps.acocp.rhcasalab.com/auth/realms/michael-demo/protocol/openid-connect/auth", "client\_id": "demo-python", "client\_secret": "b73d071f-7dc6-48e0-a9c2-de2fe5b7e6zz", "redirect\_uris": [ "http://localhost:5000/oidc\_callback" ], "userinfo\_uri": "https://sso-sso.apps.acocp.rhcasalab.com/auth/realms/michael-demo/protocol/openid-connect/userinfo", "token\_uri": "https://sso-sso.apps.acocp.rhcasalab.com/auth/realms/michael-demo/protocol/openid-connect/token", "token\_introspection\_uri": "https://sso-sso.apps.acocp.rhcasalab.com/auth/realms/michael-demo/protocol/openid-connect/token/introspect", "issuer": "https://sso-sso.apps.acocp.rhcasalab.com/auth/realms/michael-demo" } }

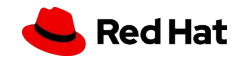